# **၂f**mີ **Korrektur af annonce**

Når din annonce er klar til korrektur, modtager du en mail. For at alle funktioner er tilgængelige, skal materiale uploades fra en computer. Benyt derfor en computer, når du klikker på upload knappen herunder. Kan ikke bruges på kassesystemer.

## **Test Testesen 2**

Vi er glade for at meddele, at din annonce er produceret og klar til godkendelse. Første indrykningsdag er den 02 apr. 2022 i Fyens Stiftstidende.

#### KLIK HER for at se og godkende din annonce

Eventuelle rettelser samles og sendes retur via linket. Vi gør opmærksom på, at der er maks. 3 korrekturer pr. produktion. Overskrides dette, opkræves et servicegebyr på din indrykkede annonce. Hvis du IKKE har rettelser, bedes du venligst godkende annoncen inden du forlader linket.

NB! Din annonce betragtes som godkendt, hvis der ikke meldes tilbage med rettelser inden d. 26-02-2022 12:00

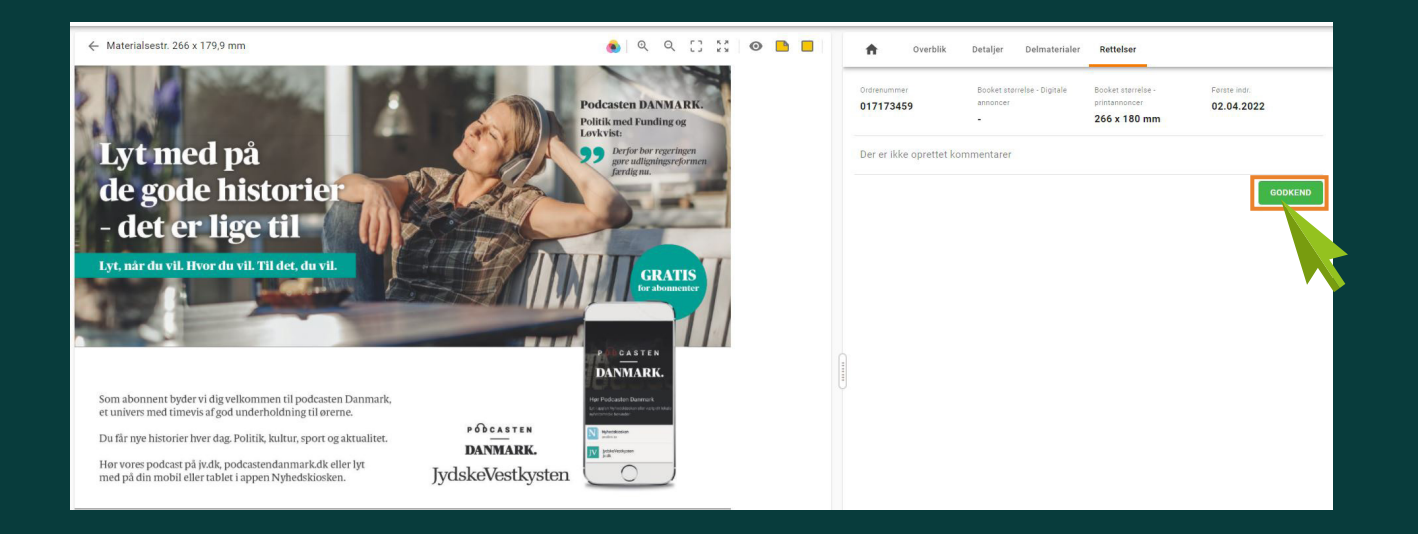

## Godkendelse

For at godkende trykker du blot på godkend.

### **Rettelse**

Du laver en rettelse ved at bruge den lille gule post-it:

Klik på den, og sæt den på annoncen, gerne hvor rettelsen skal være. Du kan flytte med post-it, efter du har placeret den.

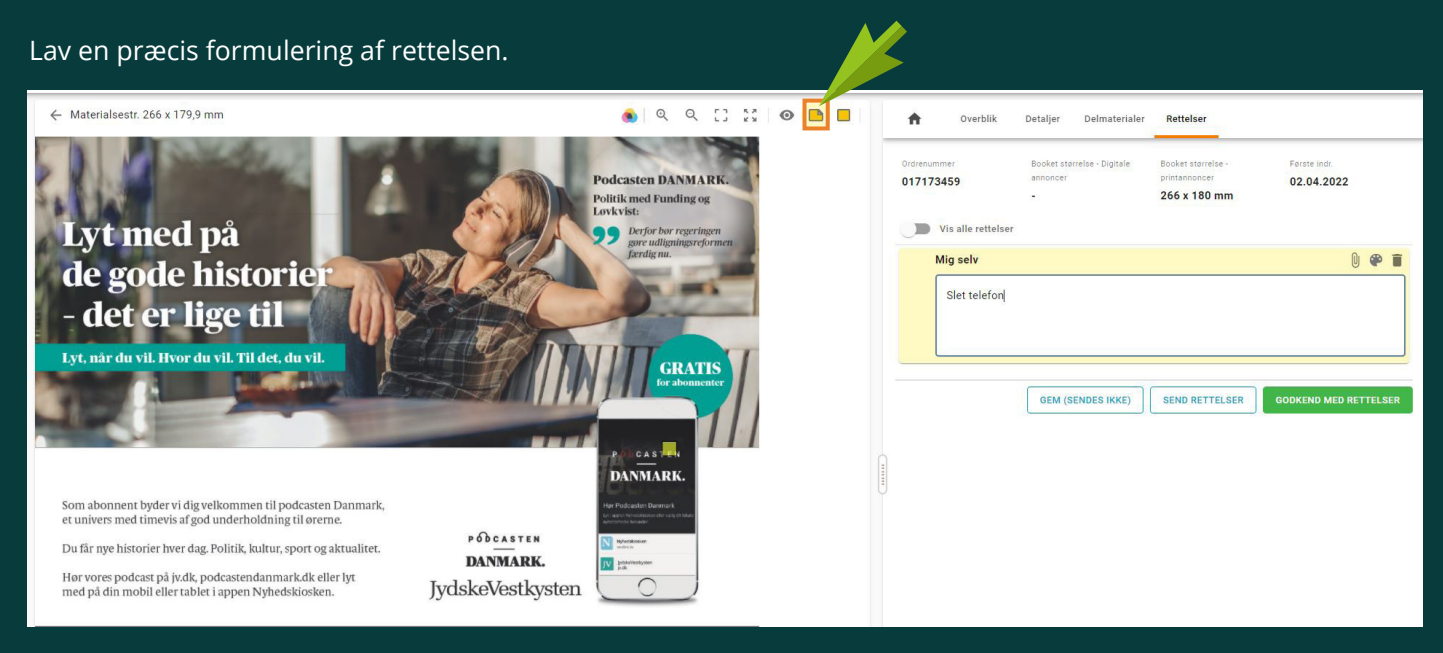

Du kan lave flere post-its ved behov, men du må også gerne lave skrive flere rettelser på samme post-it, blot dine ønsker er tydelige.

Hvis du vil skifte et billede, kan du klikke på den lille clips, så åbner din stifinder, og du kan uploade et nyt billede.

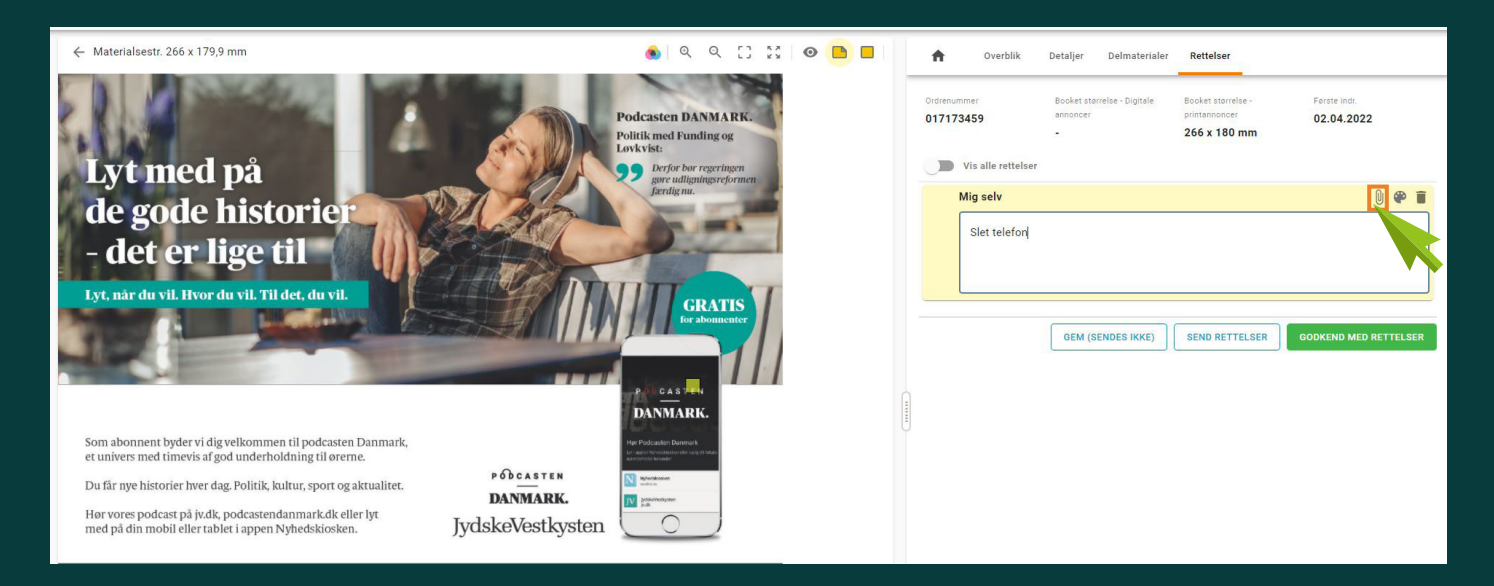

Når du er færdige med alle rettelser, kan du enten trykke;

'GEM (sendes ikke)' – så gemmes dine ændringer, og kan du komme tilbage til Adpoint på et senere tidspunkt – dog skal dette gøres indenfor den angivne deadline.

'Send rettelser' – så modtager du en ny korrektur efter rettelsen er lavet.

'Godkend med rettelser' – så godkendes annoncen af produktionen efter rettelsen er lavet, og annoncen er klar til tryk.

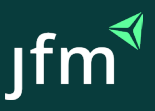